## **CREATING YOUR CLASS**

Log in to your account, click COACH in the top left corner and then go to "Manage students"

Click "New class" on the left side under "Classes" or click on "Create your first class"

Name your new class. *For example: Algebra, Period 3.* 

Students can join your class when logged into their own Khan Academy accounts by adding the **class code.** 

*If students already have Khan Academy accounts*, you can invite them to your class by entering their usernames.

*If students do not have Khan Academy accounts but have email addresses*, invite them to join your class by entering their email addresses. They will be sent an email from Khan Academy to prompt them to create an account and will be added to your class.

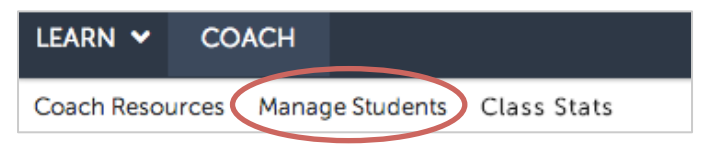

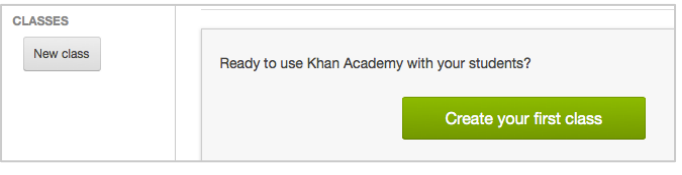

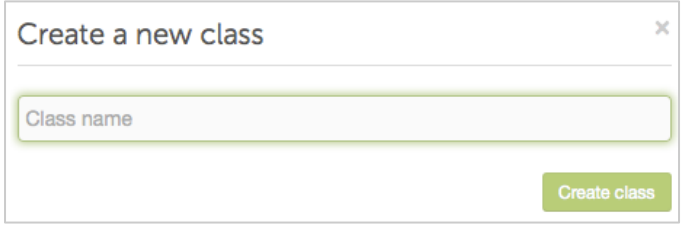

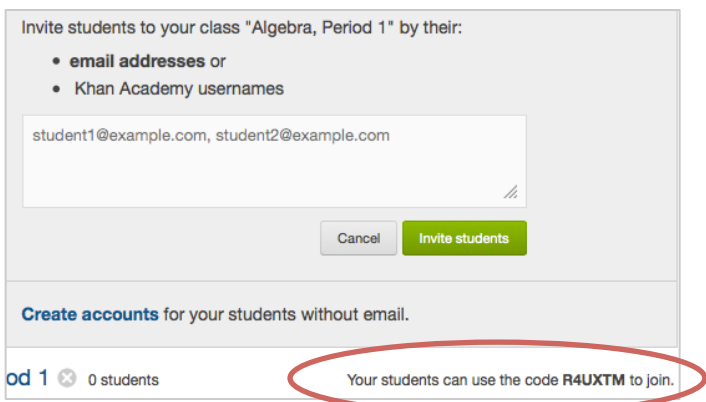

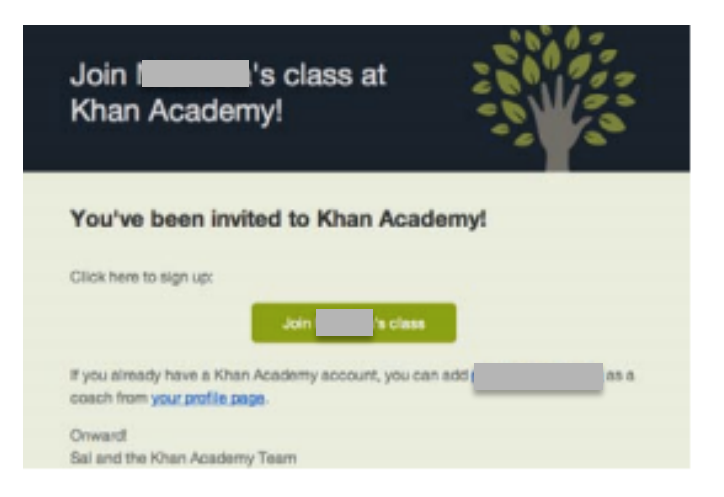

*If students do not have Khan Academy accounts and do not have email addresses, click "Create accounts".*

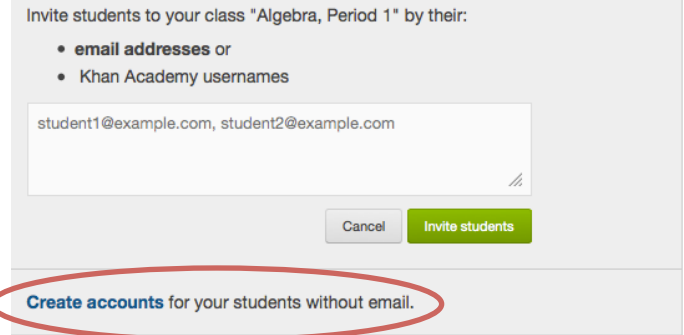

od 1 8 0 students

sta vaur studentis sessunt

Your students can use the code R4UXTM to join.

To create accounts for these students, enter in a username, password, and birthdate.

*Be sure to record your student's password.* After creating a student's account, you as the coach cannot change or reset the password – only a parent can (For students under age 13, a parent email is required to notify them of the account).

After successfully creating a student account, continue to create more accounts or click "Done".

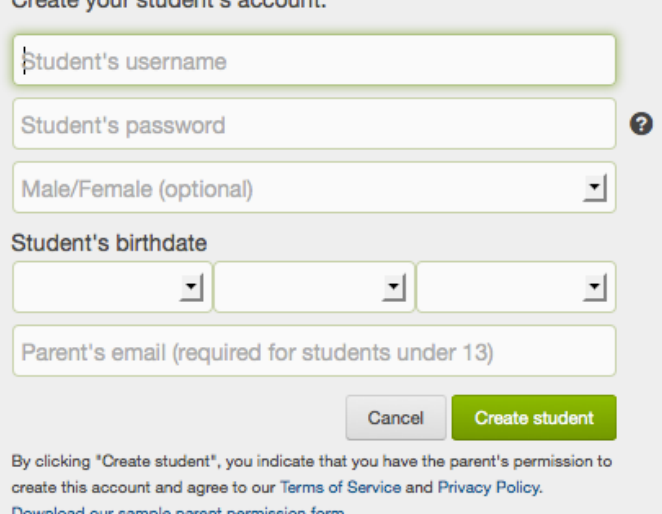

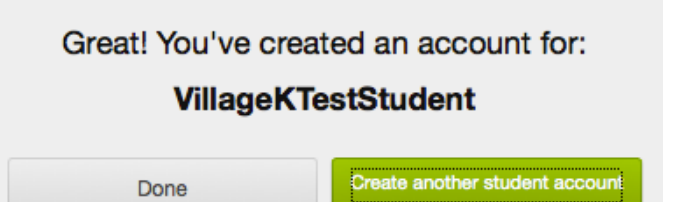

Now that students have Khan Academy accounts, you can invite them to join your class or they can log in to their accounts and join your class.

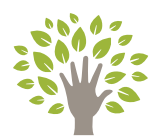